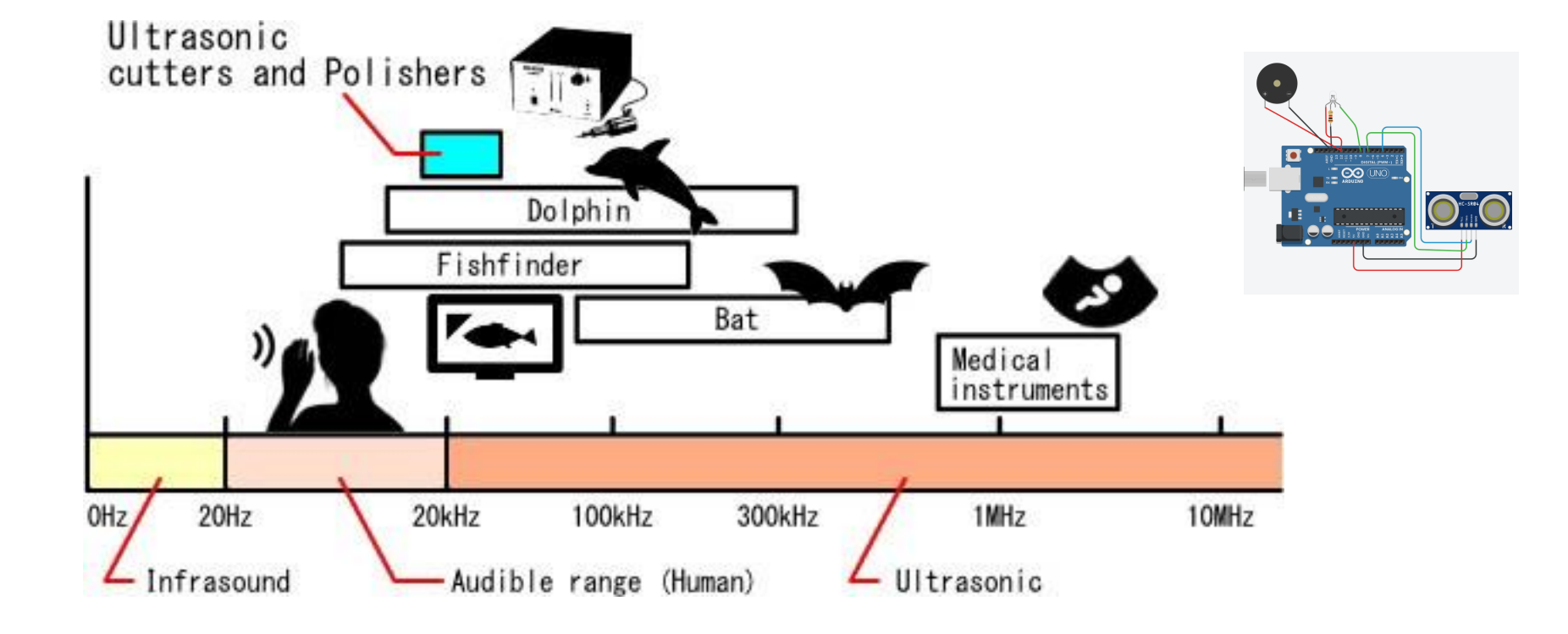

Grade 11 University Physics

## **SOUND AND WAVES USING ULTRASOUND**

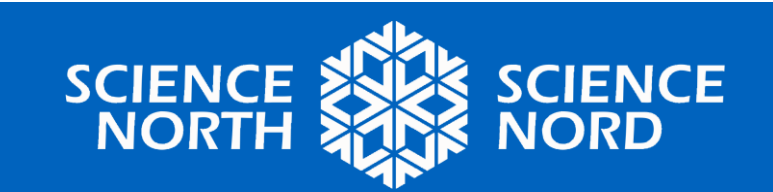

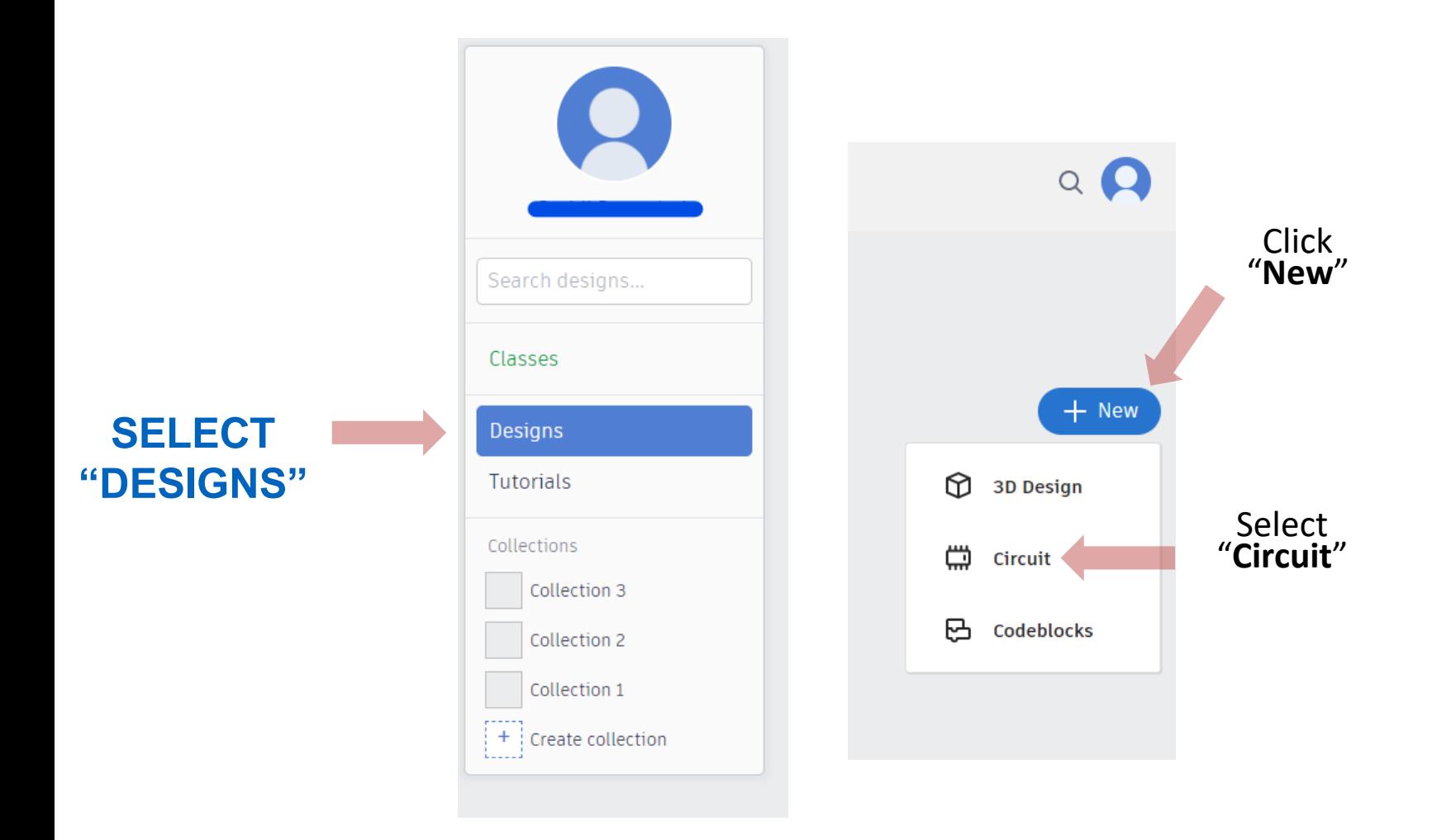

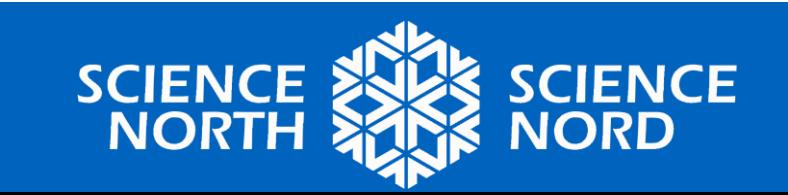

### **TRY THE PROGRAMMING ENVIRONMENT**

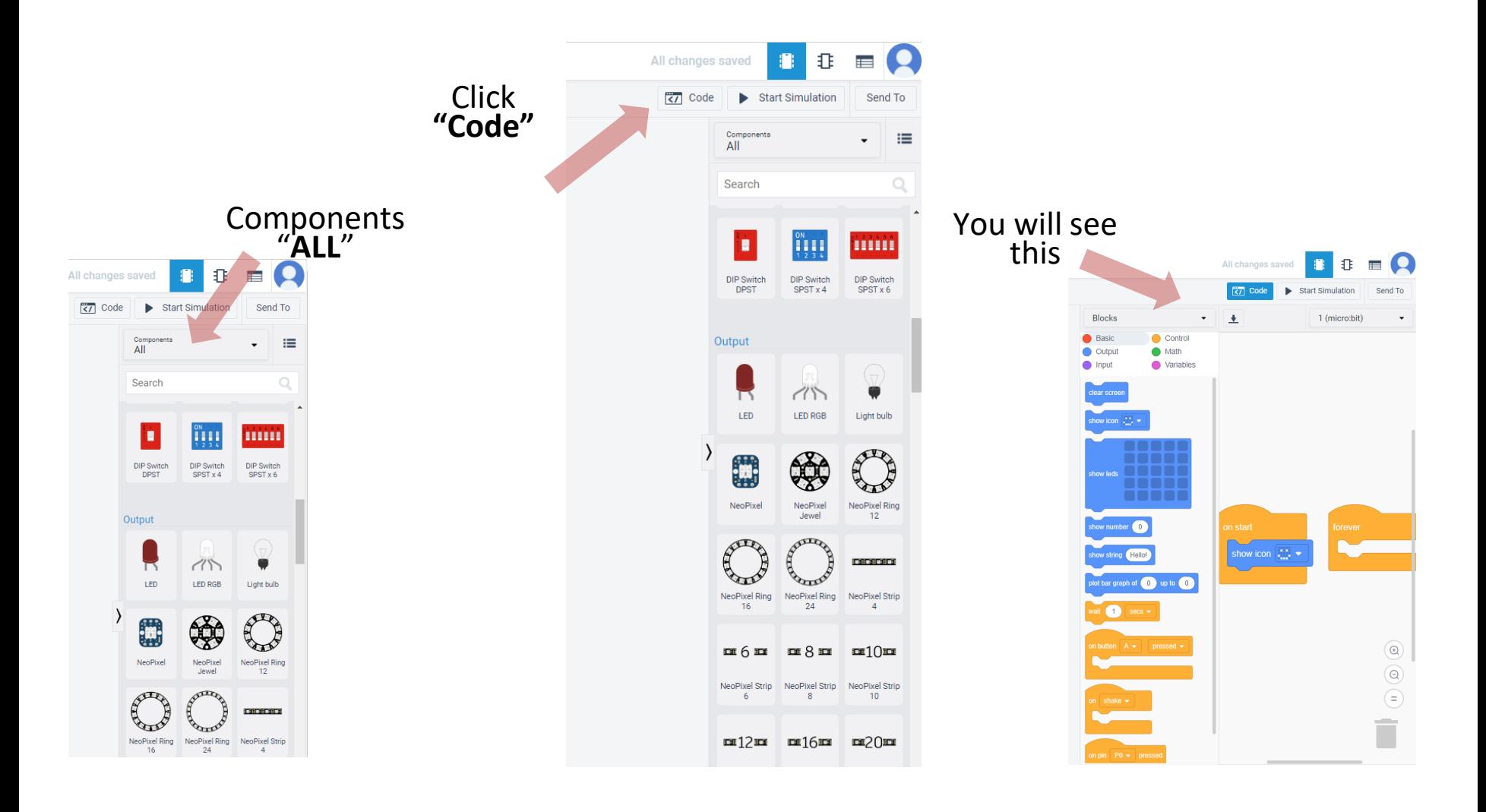

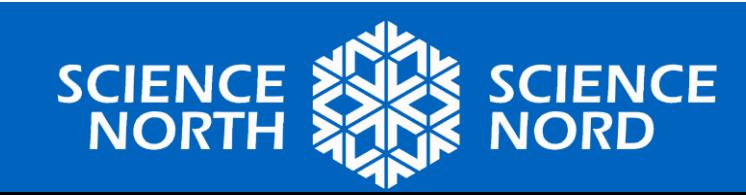

#### STEP 1. DRAG AND DROP THES COMPONENTS INTO THE WORKSPACE

Components<br>"ALL"

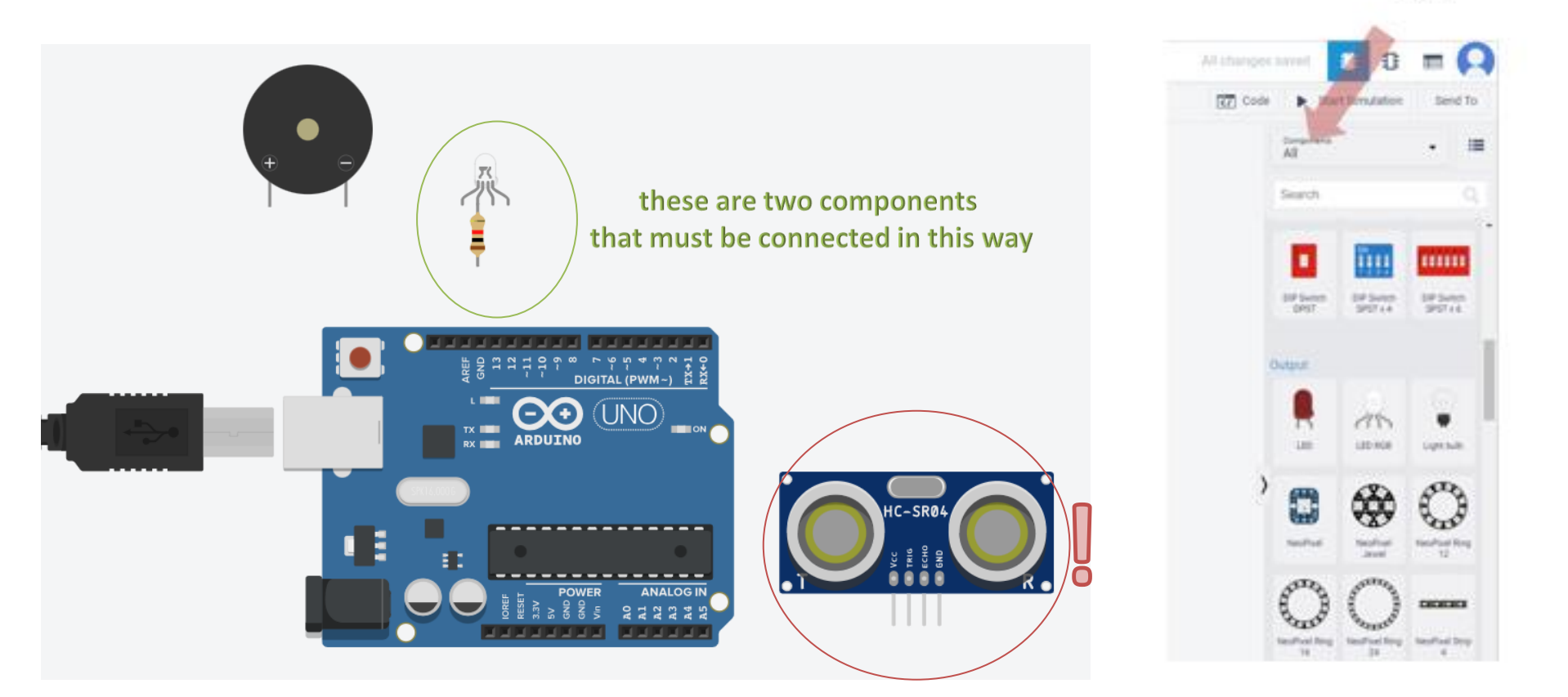

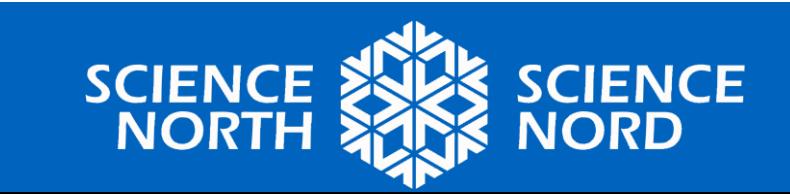

#### STEP 2. СREATE THE WIRES EXACTLY AS SHOWN

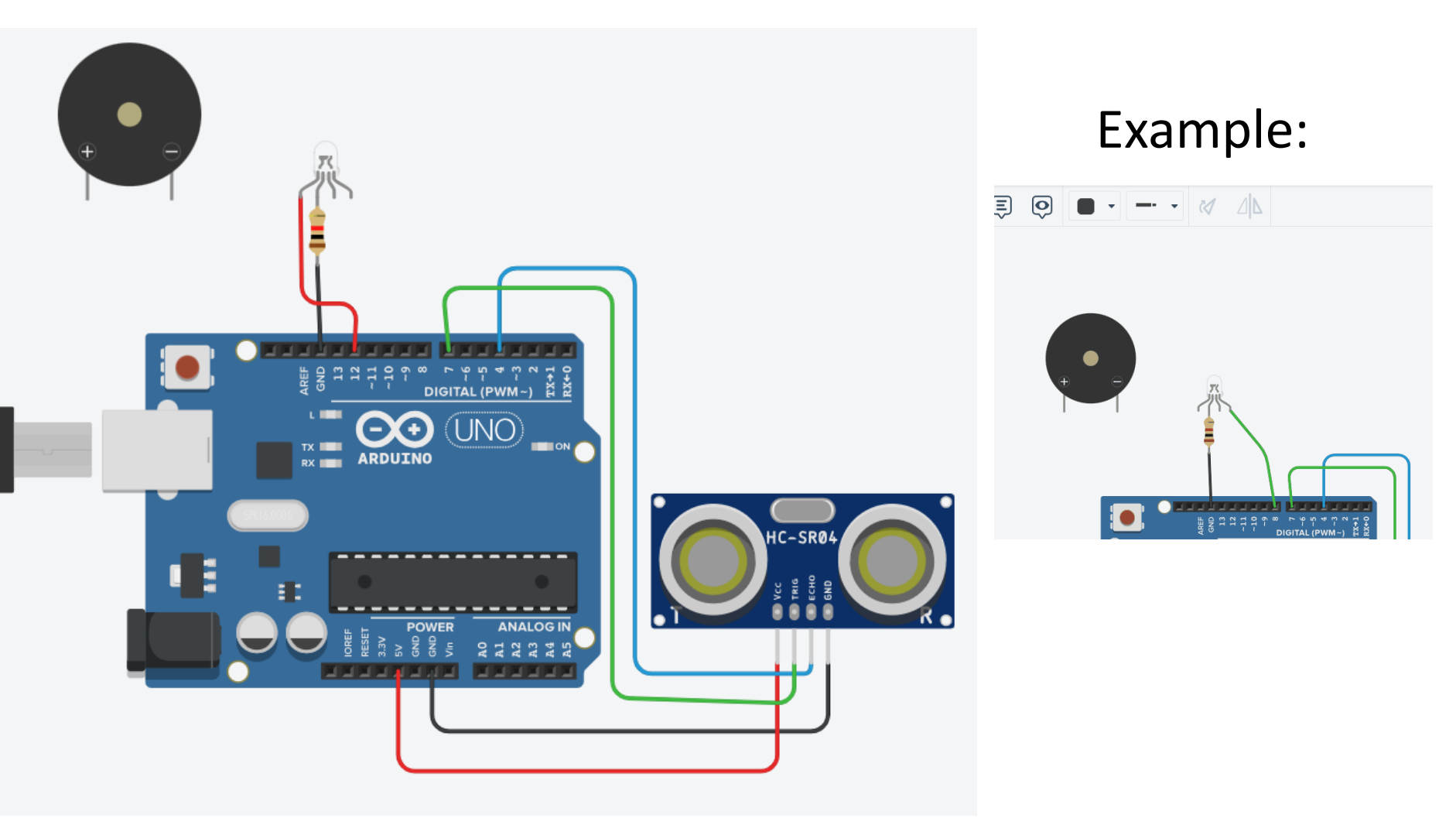

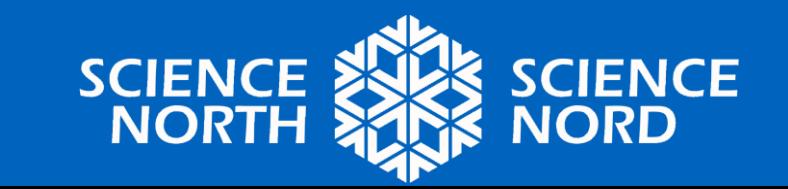

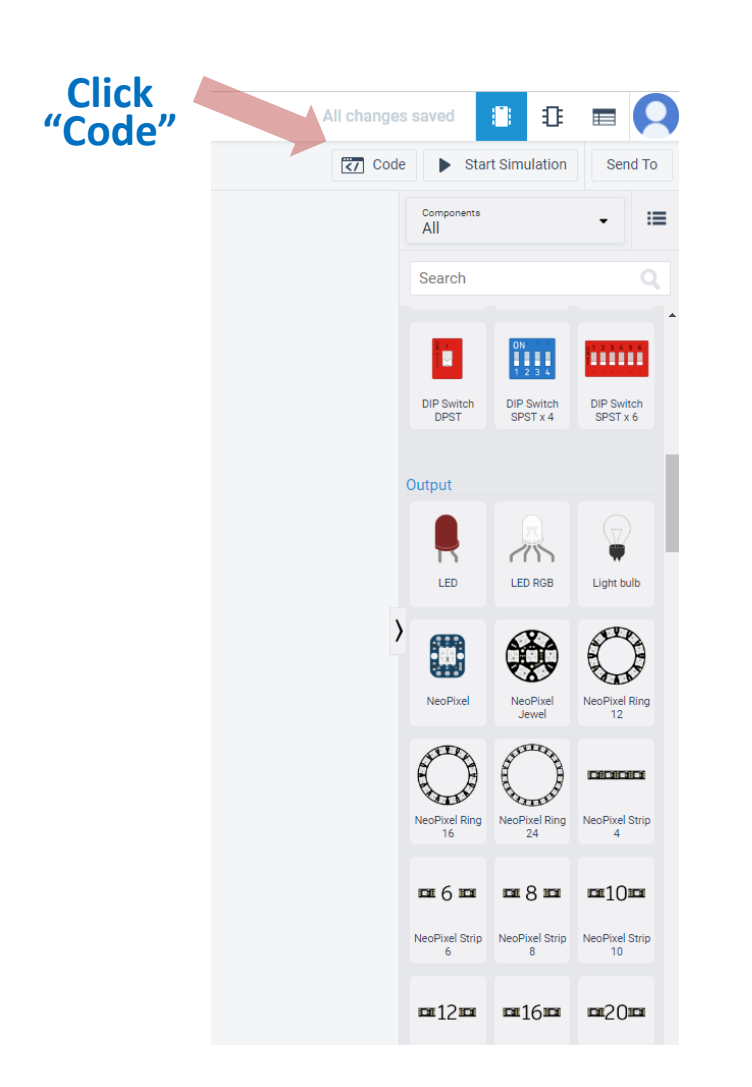

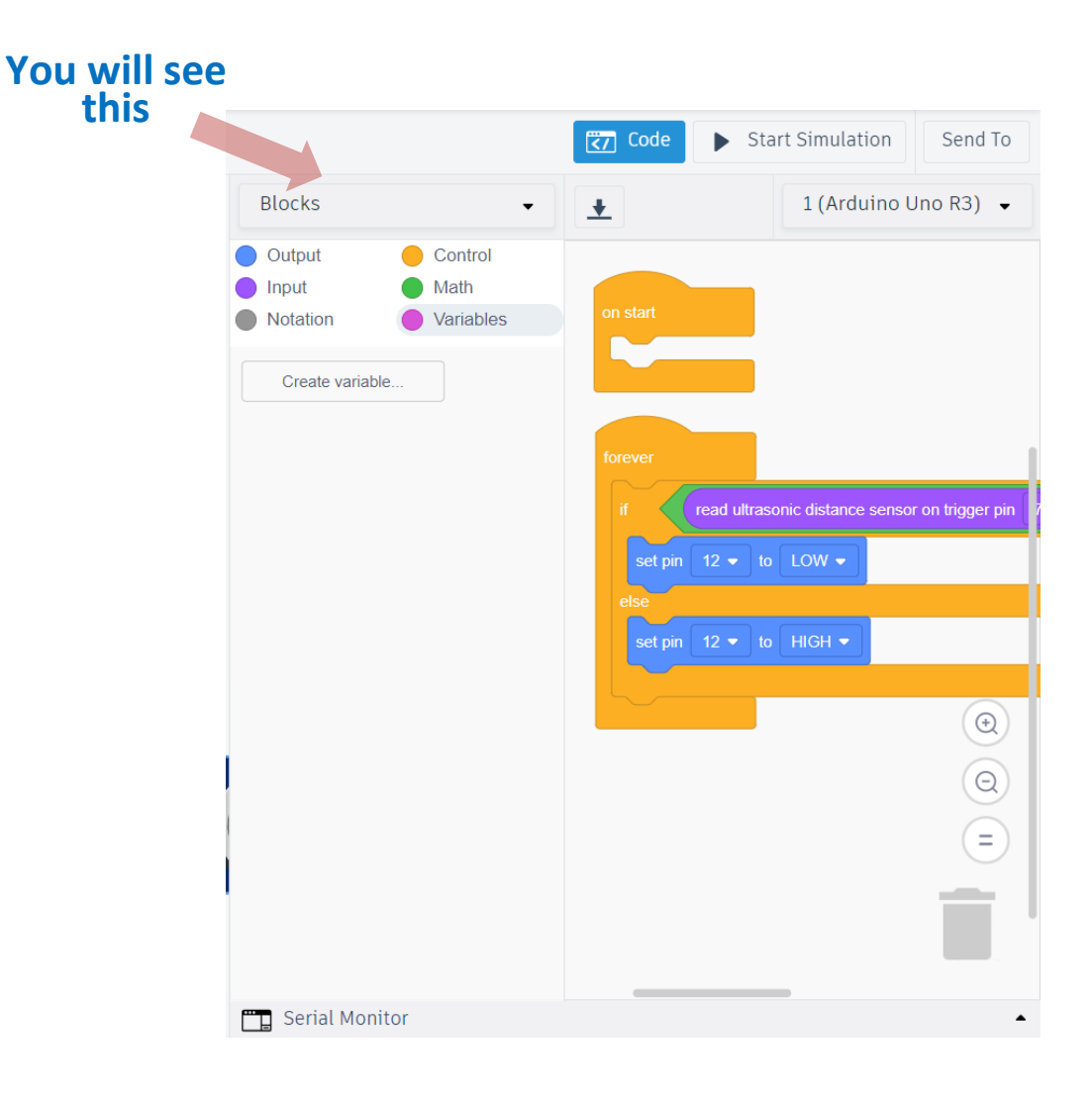

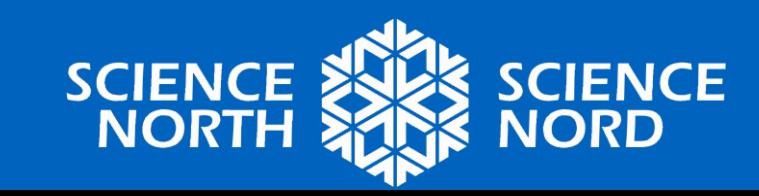

#### STEP 3. CREATE A PROGRAM

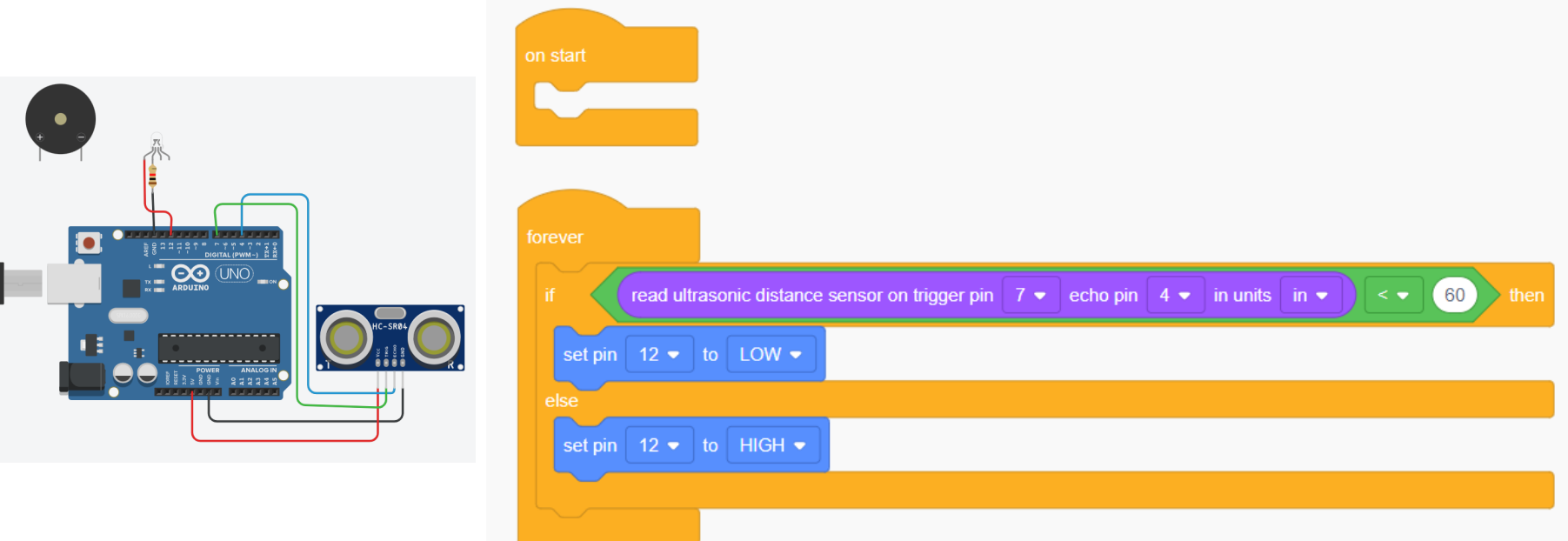

**Description:** if we have a distance less than 60 inches, we turn on the light signal, if not - it is turned off

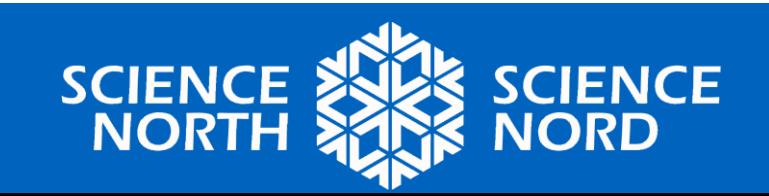

# **Run the simulation**

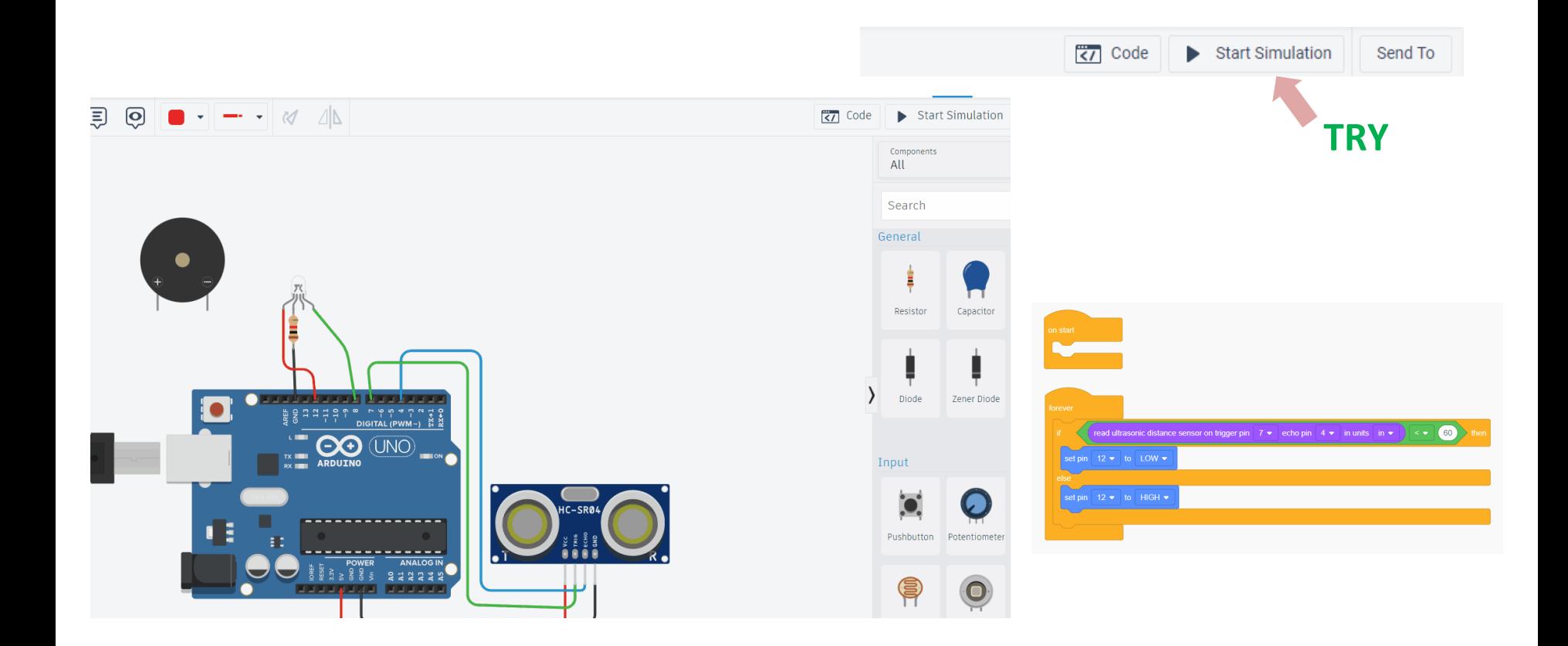

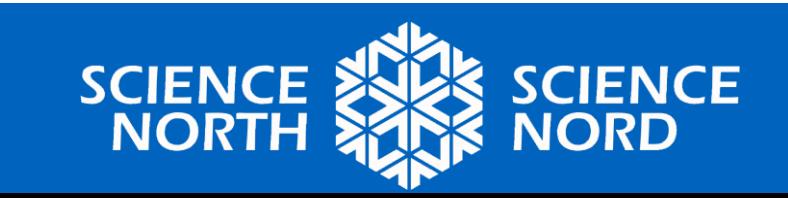

### **Connect the green leg of the LED to port 8**

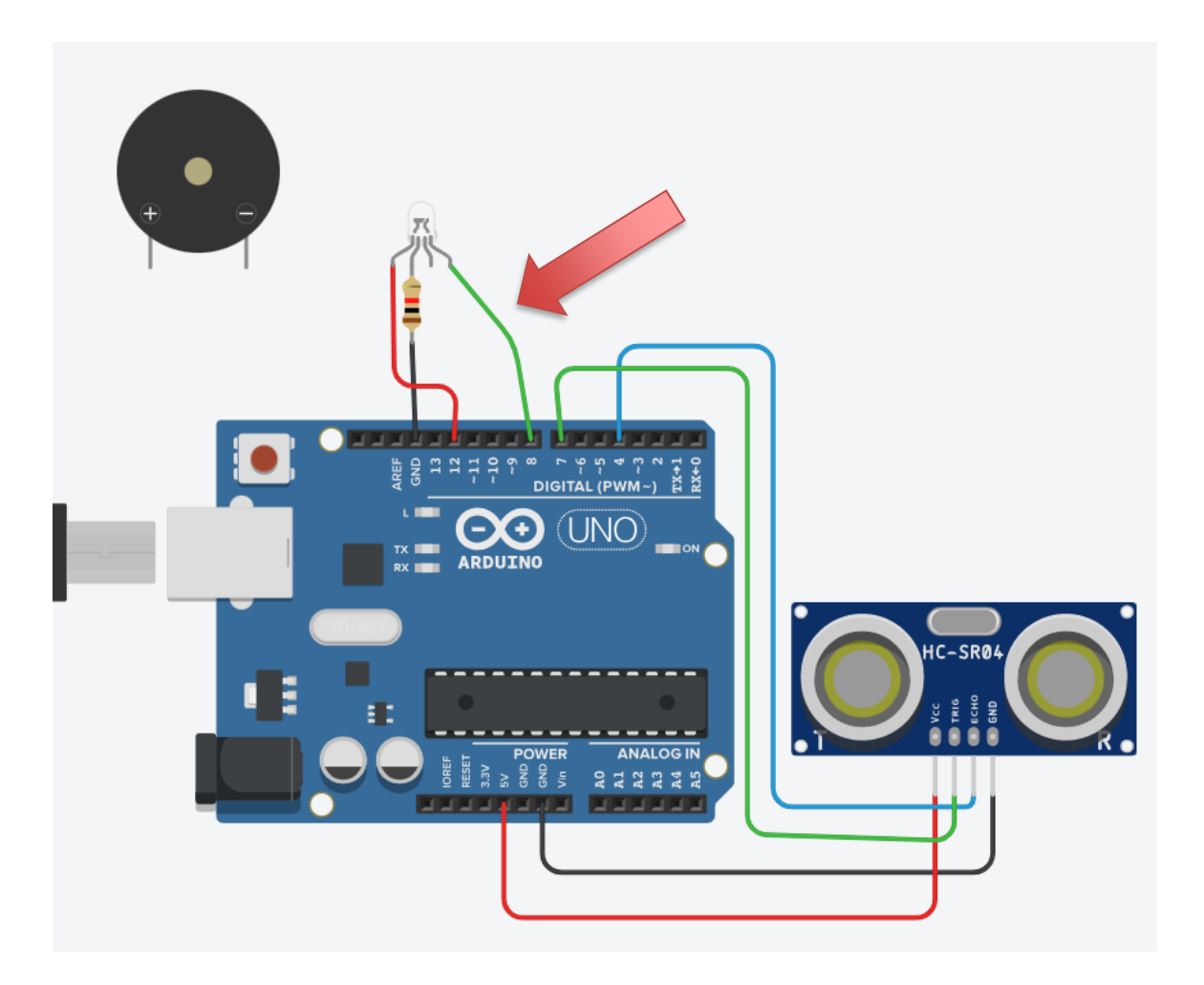

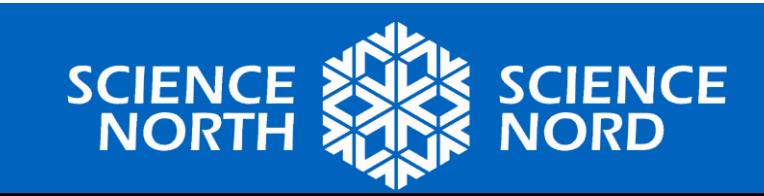

**Try changing the program yourself so that the light is green when the distance is less than 60 inches and red when it is more**

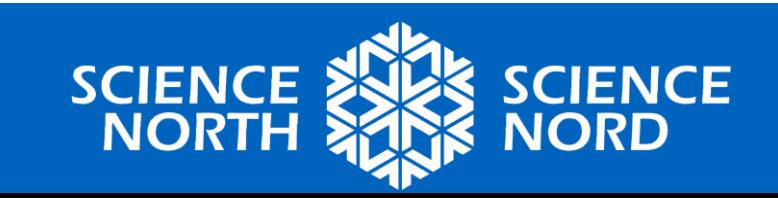

# **A possible solution:**

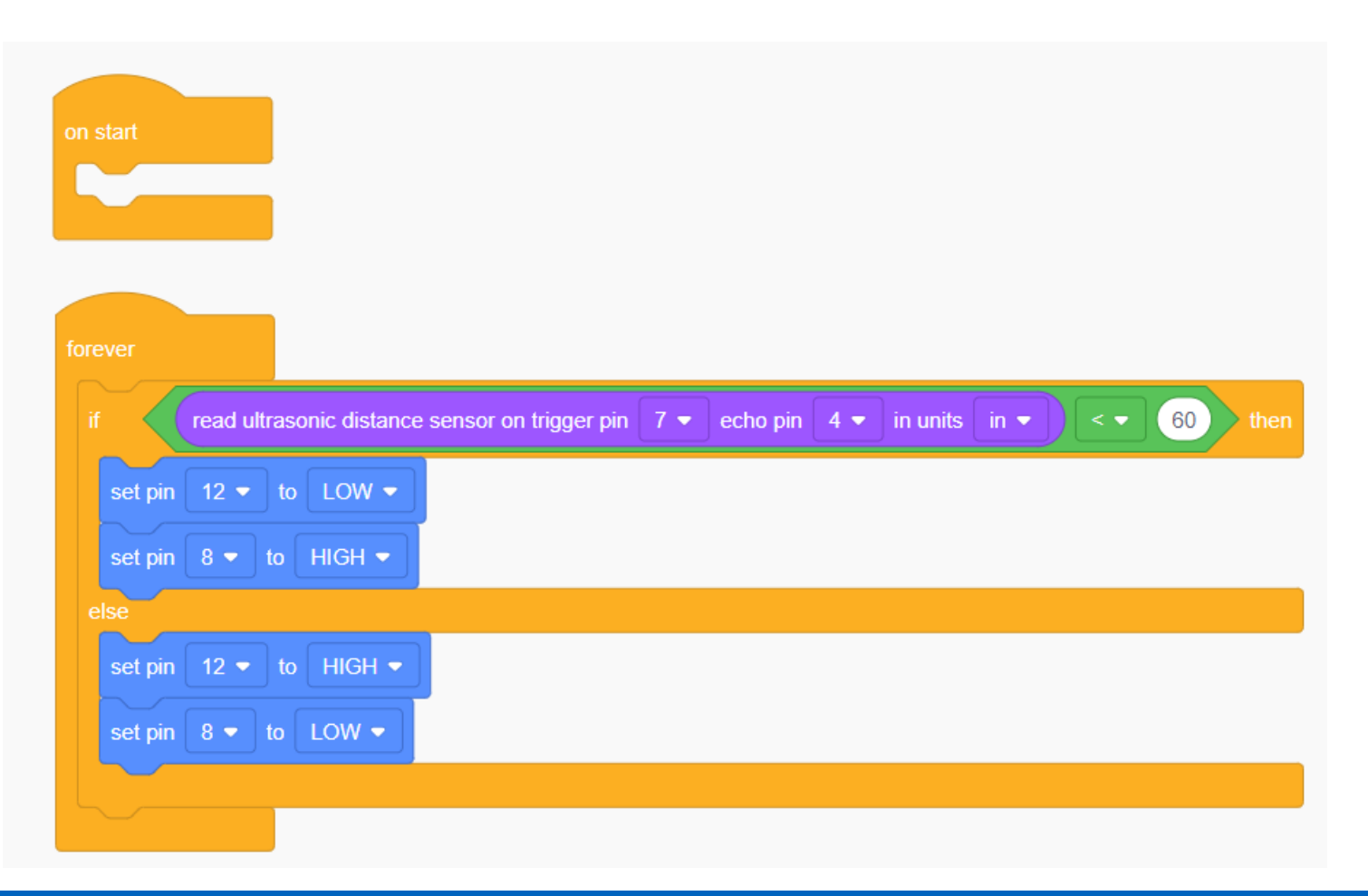

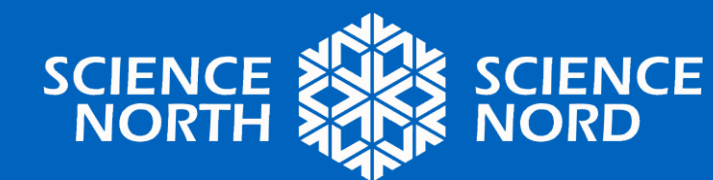

## **Plug in a sound element, see how it affects the circuit**

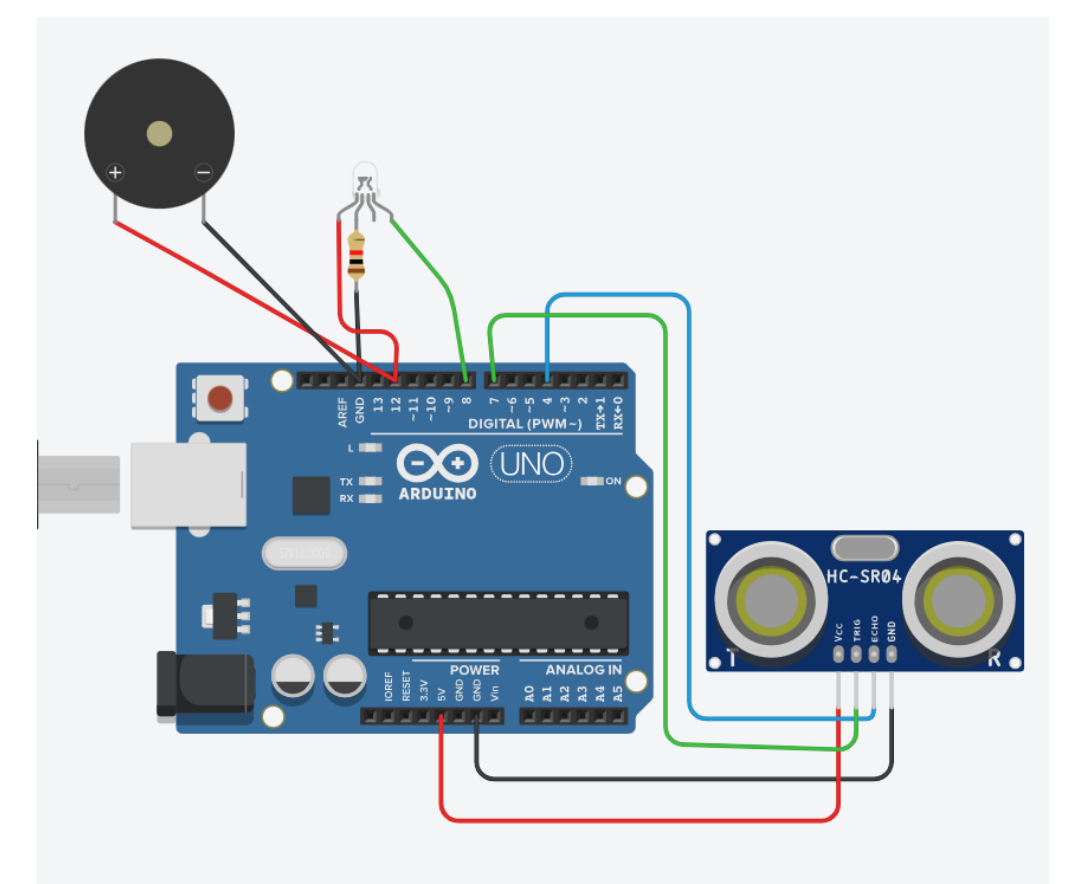

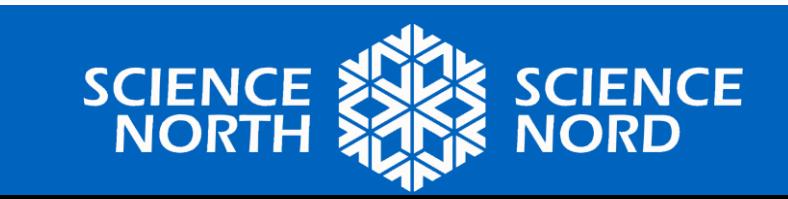

### **Offer and implement your ideas**

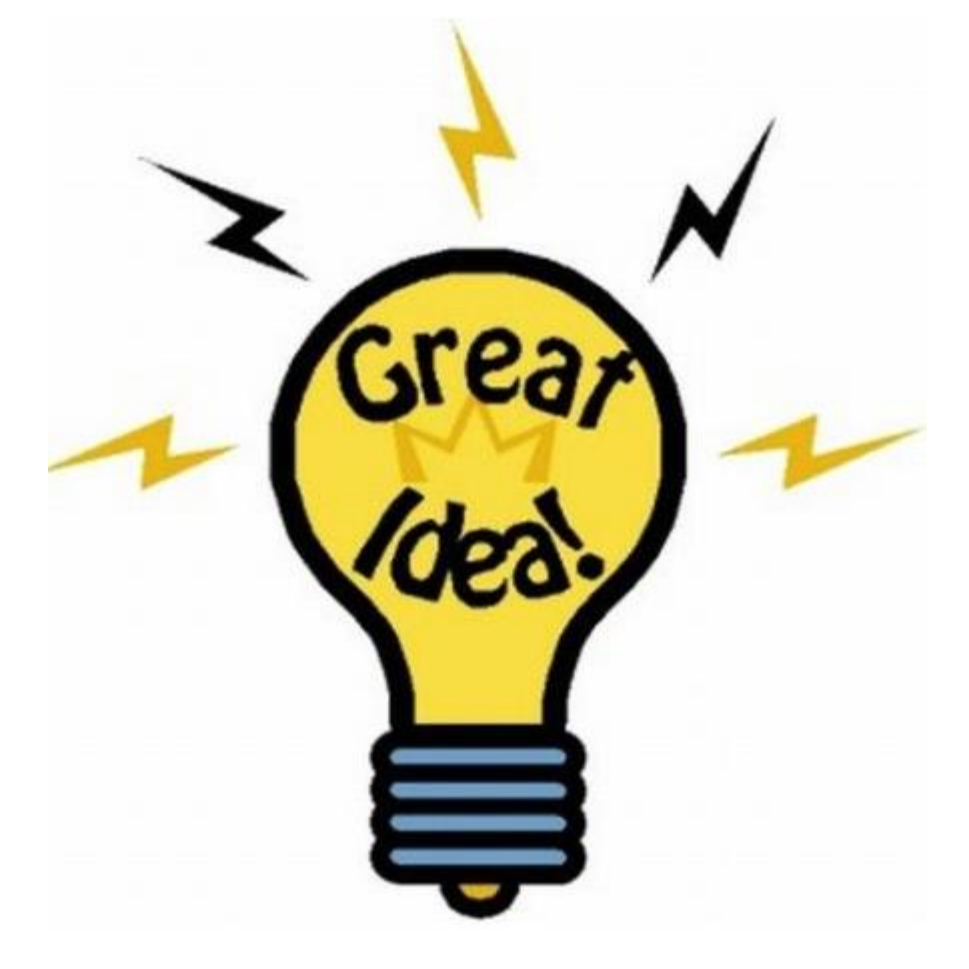

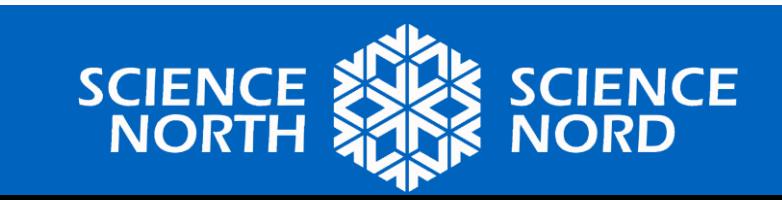